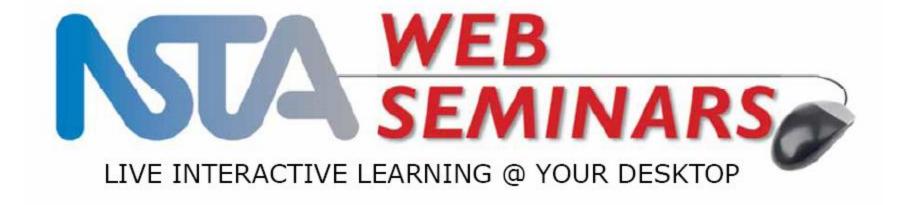

## Creating and Sharing Collections in the Learning Center

Presented by: Flavio Mendez

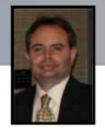

## Agenda

#### Using the "My Library" tool

- Adding resources
- Creating/sharing collections

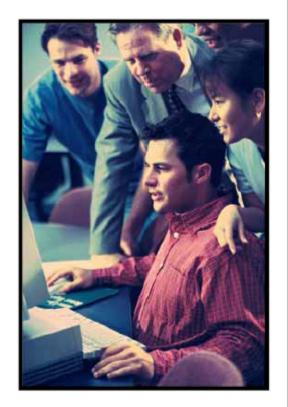

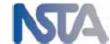

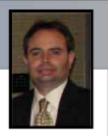

## Consider this:

You need to teach something for the first time or for the first time in a long time.

What do you do?
Check out the Learning Center!

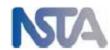

## ENTA Learning Center

- Over 3,000 free e-PD resources and opportunities including lesson plans, content review, and live online sessions
- PD tools to help you manage, plan, and document your growth
- Network with like-minded individuals

For the rest of your career

HOME ABOUT NJSTA NEWS BLOG SIMMONS INSTITUTES MEMBERSHIP MORE...

#### New Jersey Science Teachers Association

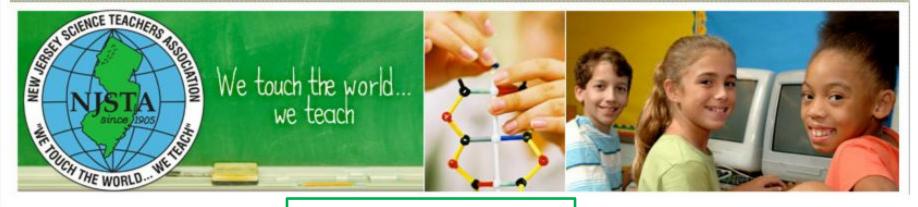

Tonight's

Click on the Learning Access Center on NJSTA's home page

ng is Cancelled.

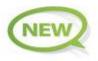

Look through our new calendar to see some of the NJSTA profession.

development and other science events that have come to our attention.

#### Welcome!

The New Jersey Science Teachers Association (NJSTA) mission is to promote excellence and innovation in science teaching and learning for all.

The vision of the Association is to excite, empower and energize all science teachers in the State of New Jersey. NJSTA strives to support and recognize science educators at all levels for their dedication and professionalism, advocates high quality science instruction in varied and diverse settings and — through leadership and service — seeks to generate and promote public interest in science and science education for all.

#### LEARNING ACCESS CENTER

The Learning Access Center is available only to NJSTA members.

Dave's (Physics) Demos Rutgers University February 8, 2014, Saturday

The Next Generation in Life Sciences
Instruction - NJSTA Maitland P. Simmons
Memorial Award Summer Institute
July 14-18, 2014

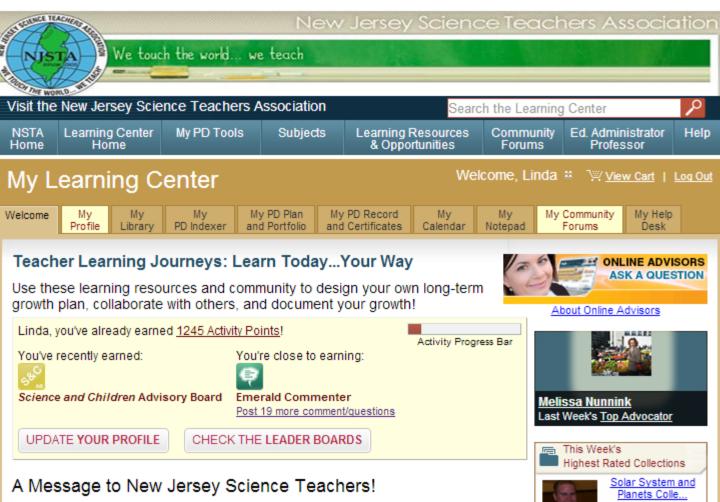

Welcome to NJSTA's new home In the NSTA Learning Center! Special thanks to Linda Smith (Past President) who has worked hard with NSTA to provide our members with access to thousands of <u>free professional development resources</u> designed to enhance your content and pedagogical knowledge.

To get started, search for specific resources by keyword by visiting the <u>advanced search</u> and adding resources to your library. And you are no longer limited to New Jersey. This new resource allows you to join other educators in asynchronous <u>discussion in the community forums</u>, to <u>review and rate resources</u> in your library, <u>make and share collections</u>, and <u>upload your own resources</u>. See all the activities that earn you points and badges!

For the first time in our history, NJSTA has a place available to all of us where we can stop by, share a favorite lesson, ask for help with a problem topic, and just talk about our passion... teaching and loving science. Please feel free to stop by any time to chat with us. The NJSTA Executive Board members will be monitoring this room on a regular basis in the hopes to get to know our members better and share opportunities with them. And follow NJSTA on Facebook and

This will take
you to the
NJSTA Portal
in the NSTA
Learning
Center

Shared by:

Chris Richardson

## **ENSTA**Learning Center

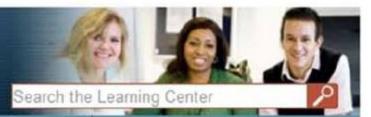

Home

My PD Tools

Subjects

Learning Resources & Opportunities

Community Forums

Education Administrator

Help

My Learning Conte

You can find your saved resources here

Welcome, Flavio # Admin | Log Out

Welcome

My Profile

Mv Library

Mv PD Indexer

My PD Plan and Portfolio

My PD Record and Certificates

Mv Calendar

Mv Notepad My Community Forums

My Help Desk

#### Welcome to Your Personalized Learning Web Space!

SEARCH COMMUNITY

Flavio, you've already earned 8205 Activity Points!

You've recently earned:

Sapphire Aggregator Add Personal Resources You're close to earning:

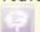

Diamond Commenter

Post 14 more comment/questions

UPDATE YOUR PROFILE

CHECK THE LEADER BOARDS

With these resources you can build your professional development plan, track your activities and assess your progress. You can start at "Explore Learning Opportunities" below or by creating your game plan with the PD Plan and Portfolio tool. You may also review an archived Web Seminar or a multimedia overview of the Learning Center.

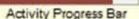

Your Activity Matters!

Donates Produce !

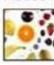

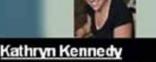

Last Week's Top Disseminator

#### # Featured PD Resource

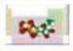

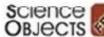

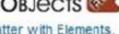

Explaining Matter with Elements, Atoms, and Molecules: ...

- Explore Learning Opportunities
- Advanced Search

- See all FREE Lesson Plans
- See all FREE Resources

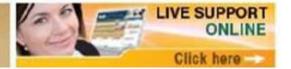

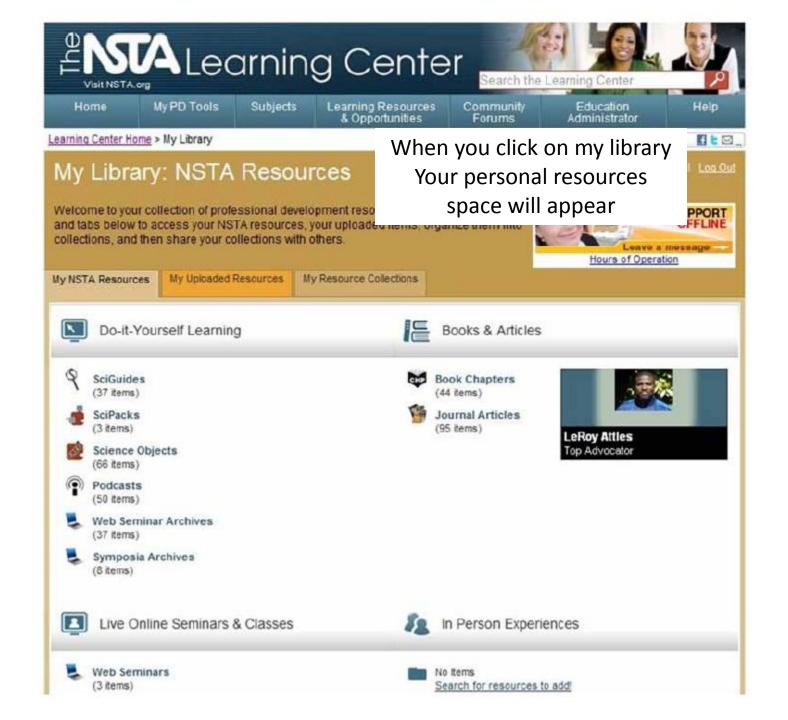

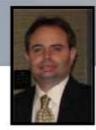

#### What's free in the NLC?

- NLC account
- Over 3,000 resources
  - Science Objects
  - Web Seminars (live, archives, and podcasts)
  - Journal articles (over 1,100)
  - e-Book chapters (over 200)
  - Symposia archives
  - External resources (NASA)
- All PD tools
- All public collections
- All public community forums

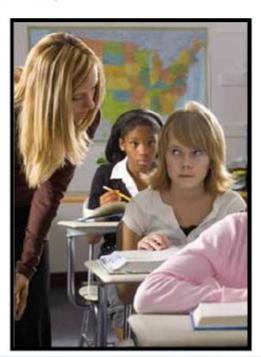

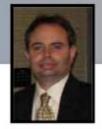

#### My Library

- Add and recommend NSTA resources
- Upload your own resources
- Create personalized collections
- Share your collections with individuals, groups, or make public

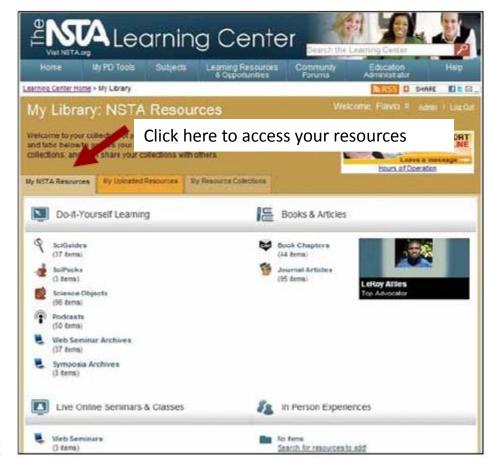

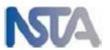

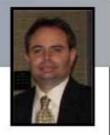

## Add e-PD resources to your "Library"

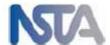

## ENTA Learning Center

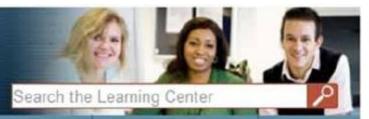

Home

Welcome

My PD Tools

Subjects

Learning Resources & Opportunities Community Forums Education Administrator

Welcome, Flavio #

Help

#### My Learning Center

My Profile

My Library My PD Indexer My PD Plan and Portfolio My PD Record and Certificates My Calendar My Notepad My Community Forums My Help Desk

Admin | Log Out

#### Welcome to Your Personalized Learning Web Space!

SEARCH COMMUNITY

Flavio, you've already earned 8205 Activity Points!

You've recently earned:

Sap Add

Sapphire Aggregator Add Personal Resources You're close to earning:

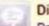

Diamond Commenter

Post 14 more comment/questions

UPDATE YOUR PROFILE

CHECK THE LEADER BOARDS

Activity Progress Bar

Your Activity Matters !

It Donates Produce !

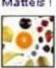

Kathryn Kennedy
Last Week's Top Disseminator

# Featured PD Resource

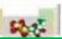

Science S

Click here to find free lesson plans

Click here
To narrow your search for specific content

uild your professional development plan, track your activities can start at "Explore Learning Opportunities" below or by PD Plan and Portfolio tool. You may also review an <u>archi</u>

Web Se hinar or a multimedia overview of the Learning Center.

- Explore Lea

   Explore Lea

   Explore Lea

   Explore Lea

   Explore Lea

   Explore Lea

   Explore Lea

   Explore Lea

   Explore Lea

   Explore Lea

   Explore Lea

   Explore Lea

   Explore Lea

   Explore Lea

   Explore Lea

   Explore Lea

   Explore Lea

   Explore Lea

   Explore Lea

   Explore Lea

   Explore Lea

   Explore Lea

   Explore Lea

   Explore Lea

   Explore Lea

   Explore Lea

   Explore Lea

   Explore Lea

   Explore Lea

   Explore Lea

   Explore Lea

   Explore Lea

   Explore Lea

   Explore Lea

   Explore Lea

   Explore Lea

   Explore Lea

   Explore Lea

   Explore Lea

   Explore Lea

   Explore Lea

   Explore Lea

   Explore Lea

   Explore Lea

   Explore Lea

   Explore Lea

   Explore Lea

   Explore Lea

   Explore Lea

   Explore Lea

   Explore Lea

   Explore Lea

   Explore Lea

   Explore Lea

   Explore Lea

   Explore Lea

   Explore Lea

   Explore Lea

   Explore Lea

   Explore Lea

   Explore Lea

   Explore Lea

   Explore Lea

   Explore Lea

   Explore Lea

   Explore Lea

   Explore Lea

   Explore Lea

   Explore Lea

   Explore Lea

   Explore Lea

   Explore Lea

   Explore Lea

   Explore Lea

   Explore Lea

   Explore Lea

   Explore Lea

   Explore Lea

   Explore Lea

   Explore Lea

   Explore Lea

   Explore Lea

   Explore Lea

   Explore Lea

   Explore Lea

   Explore Lea

   Explore Lea

   Explore Lea

   Explore Lea

   Explore Lea

   Explore Lea

   Explore Lea

   Explore Lea

   Explore Lea

   Explore Lea

   Explore Lea

   Explore Lea

   Explore Lea

   Explore Lea

   Explore Lea

   Explore Lea

   Explore Lea

   Explore Lea

   Explore Lea

   Explore Lea

   Explore Lea

   Explore Lea

   Explore Lea

   Explore Lea

   Explore Lea

   Explore Lea

   Explore Lea

   Explore Lea

   Explore Lea

   Explore Lea

   Explore Lea

   Explore Lea

   Explore Lea

   Explore Lea

   Explore Lea

   Explore Lea

   Explore Lea

   Explore Lea

   Explore Lea

   Explore Lea

   Explore Lea

   Explore Lea

   Explore Lea

   Explore Lea

   Explore Lea

   Explore Lea

   Explore Lea

   Explore Lea

   Explore Lea

   Explore Lea

   Explore Lea

   Exp
- Advanced Search

Click here to find all free lesson plans

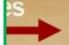

- See all FREE Lesson Plans
- See all FREE Resources

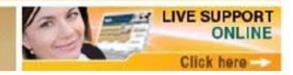

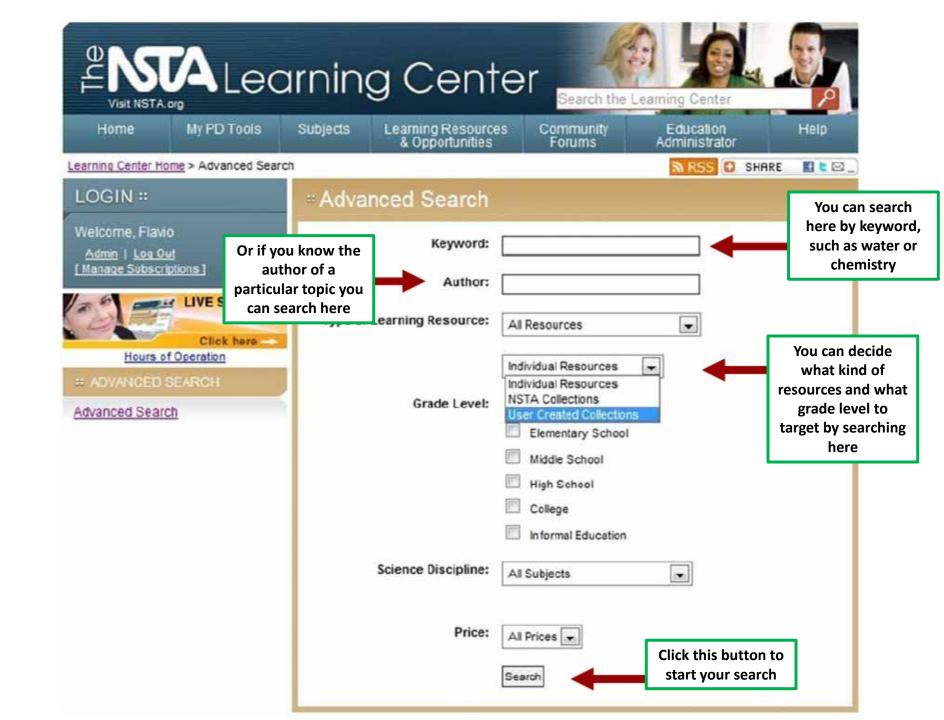

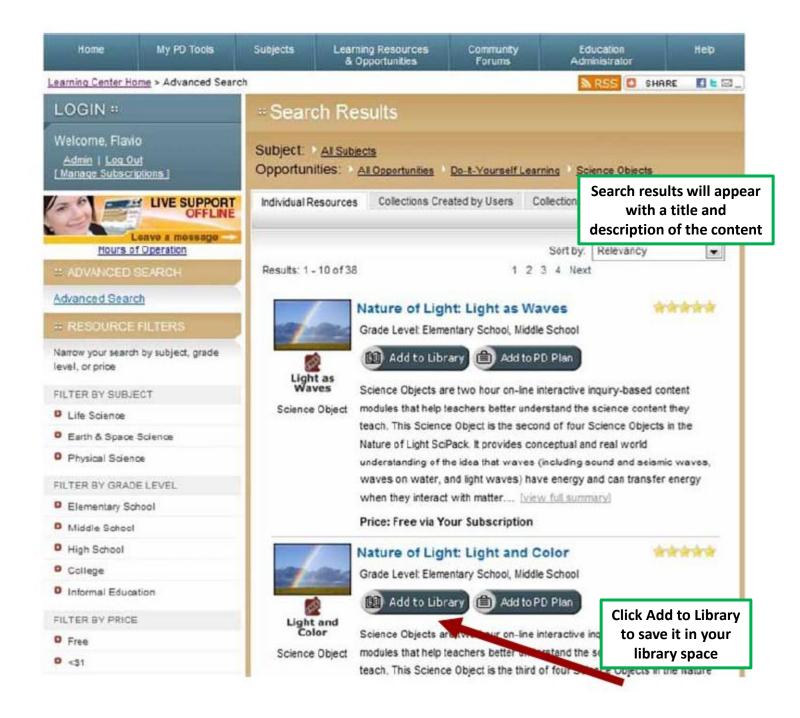

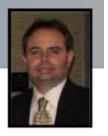

#### **NLC Activity Points: Activator**

Earn 10 Activity Points for each NSTA resource that you add to your Library.

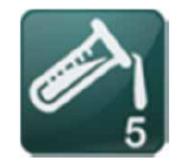

You will earn your first badge after adding 5 resources.

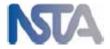

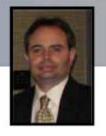

# Recommend a resource to a colleague

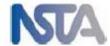

## ENTA Learning Center

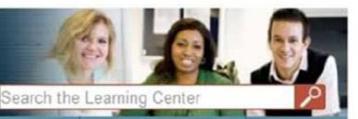

Home

Welcome

My PD Tools

Click on the My Library Tab Resources ortunities

Community Forums

Education Administrator

Welcome Flavio #

Help

My Learning Conter

My Profile

My Library

Mv PD Indexer

My PD Plan and Portfolio

My PD Record and Certificates

MV Calendar

Mv Notepad My Community Forums

My Help Desk

Admin | Log Out

Welcome to Your Personalized Learning Web Space!

SEARCH COMMUNITY

Flavio, you've already earned 8205 Activity Points!

You've recently earned:

Sapphire Aggregator Add Personal Resources You're close to earning:

Diamond Commenter

Post 14 more comment/questions

UPDATE YOUR PROFILE

CHECK THE LEADER BOARDS

With these resources you can build your professional development plan, track your activities and assess your progress. You can start at "Explore Learning Opportunities" below or by creating your game plan with the PD Plan and Portfolio tool. You may also review an archived Web Seminar or a multimedia overview of the Learning Center.

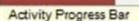

Your Activity Matters!

Donates Produce

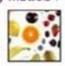

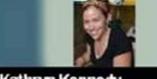

Kathryn Kennedy Last Week's Top Disseminator

# Featured PD Resource

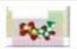

Science OBJECTS (S)

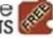

Explaining Matter with Elements, Atoms, and Molecules: ...

- Explore Learning Opportunities
- Advanced Search

- See all FREE Lesson Plans
- See all FREE Resources

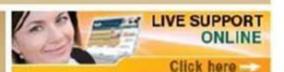

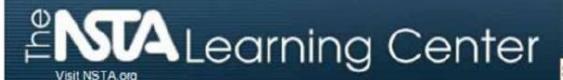

Search the Learning Center

Home

My PD Tools

Subjects

Learning Resources & Opportunities

Community Forums

Education Administrator

Welcome Flavio #

Help

Admin | Log Out

#### My Learning Center

Welcome

Pro file

Library

PD Indexer

My PD Plan and Portfolio

My PD Record and Certificates

My Calendar

My Notepad

Click on the **Go to My Library Button** 

#### My Library

Organize all your selected resources, stay on top of your subscriptions, and create collections of resources you can share with colleagues. No matter which computer you are working at, you will always have your resources. Search, explore and access your most recent resources below.

Go to MY LIBRARY

#### Recently Added Resources

Podcast: Earth and Mars Similar Features

The Podcast: Earth and Mars Similar Features is a segment of the Web Seminar Using...

Podcast (

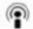

Nature of Light: Light and Color

Science Objects are two hour on-line interactive inquiry-based content modules that help teachers better understand the science...

Science Object

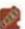

The Nature of Science and Science Inquiry

In a knowledge-centered science classroom, students work to answer scientifically oriented questions by creating explanations...

Book Chapter and

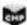

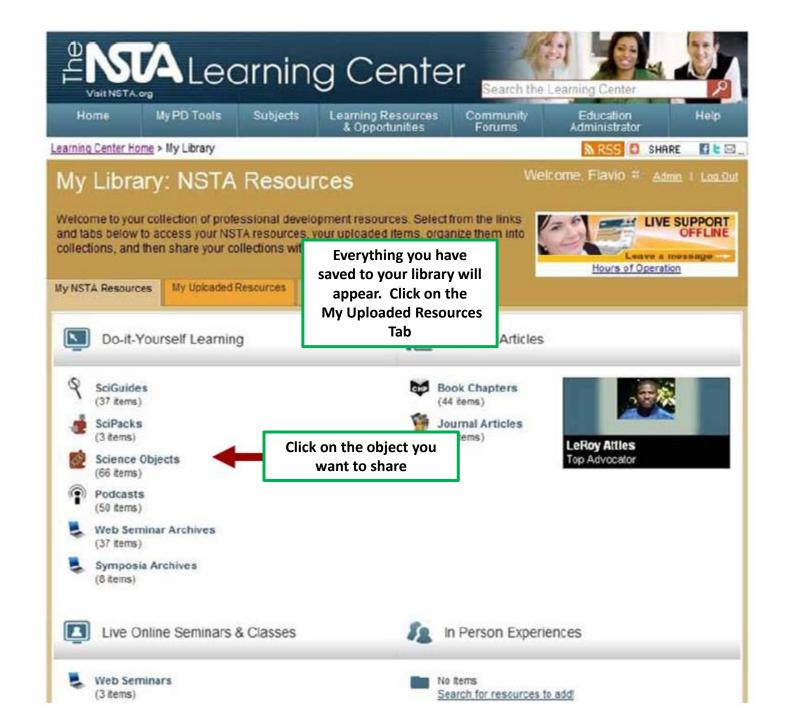

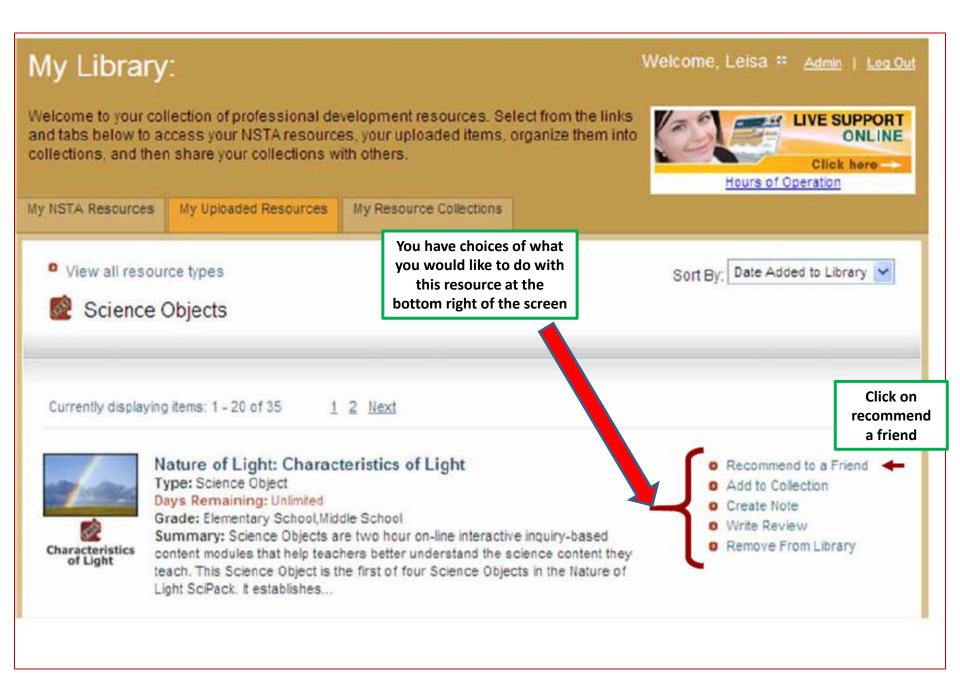

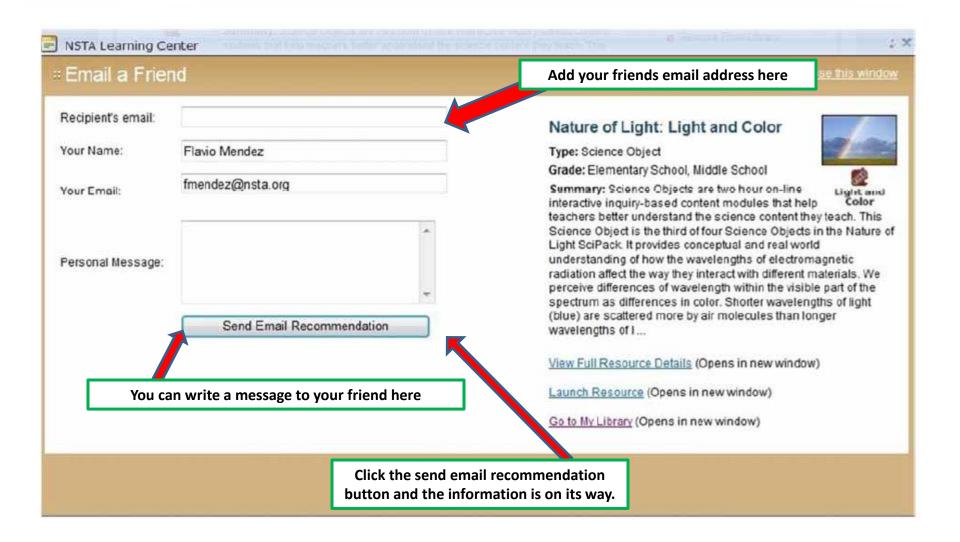

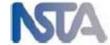

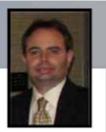

### **NLC Activity Points**

Earn 20 Activity Points for each personal resource that you recommend to a friend.

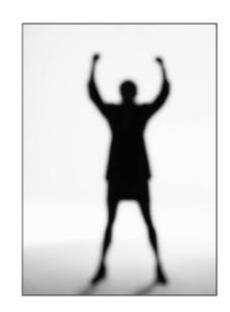

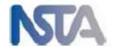

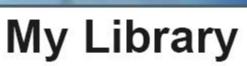

- Add and recommend NSTA resources
- Upload your own resources
- Create personalized collections
- Share your collections with individuals, groups, or make public

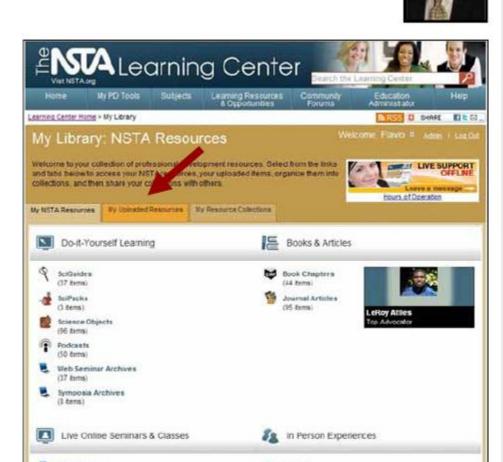

Search for resources to ad-

Web Seminary

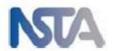

#### ENTA Learning Center Visit NSTA.org

Search the Learning Center

Home

My PD Tools

Subjects

Learning Resources & Opportunities

Community Forums

Education Administrator Help

My Learning Cont

Click on the My Library Tab

Welcome Flavio #

Admin | Log Out

Welcome

Profile

Library

PD Indexer

My PD Plan and Portfolio

My PD Record and Certificates

MV Calendar

MV Notepad My Community Forums

My Help Desk

Welcome to Your Personalized Learning Web Space!

SEARCH COMMUNITY

Flavio, you've already earned 8205 Activity Points!

You've recently earned: Sapphire Aggregator Add Personal Resources You're close to earning:

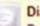

Diamond Commenter

Post 14 more comment/questions

UPDATE YOUR PROFILE

CHECK THE LEADER BOARDS

With these resources you can build your professional development plan, track your activities and assess your progress. You can start at "Explore Learning Opportunities" below or by creating your game plan with the PD Plan and Portfolio tool. You may also review an archived Web Seminar or a multimedia overview of the Learning Center.

Activity Progress Bar

Your Activity Matters!

Donates Produce !

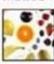

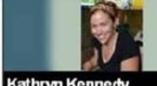

Kathryn Kennedy Last VVeek's Top Disseminator

# Featured PD Resource

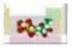

Science

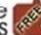

Explaining Matter with Elements, Atoms, and Molecules: ...

- Explore Learning Opportunities
- Advanced Search

- See all FREE Lesson Plans
- See all FREE Resources

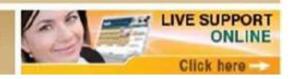

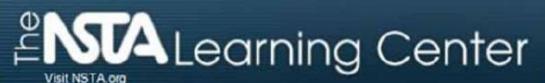

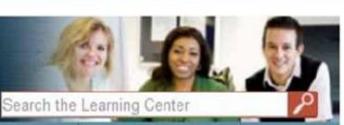

Home

My PD Tools

Subjects

Learning Resources & Opportunities

Community Forums

Education Administrator

Help

#### My Learning Center

Click on the Go To My Library Button

Admin | Log Out

Welcome

Pro file

Library

PD Indexer

My PD Plan and Portfolio

My PD Record and Certificates

Caler

My Notepad My Community Forums

My Help Desk

#### My Library

Organize all your selected resources, stay on top of your subscriptions, and create collections of resources you can share with colleagues. No matter which computer you are working at, you will always have your resources. Search, explore and access your most recent resources below.

Go to MY LIBRARY

#### Recently Added Resources

Podcast: Earth and Mars Similar Features

The Podcast: Earth and Mars Similar Features is a segment of the Web Seminar Using...

Podcast (

Nature of Light: Light and Color

Science Objects are two hour on-line interactive inquiry-based content modules that help teachers better understand the science...

Science Object

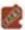

#### The Nature of Science and Science Inquiry

In a knowledge-centered science classroom, students work to answer scientifically oriented questions by creating explanations...

Book Chapter aut

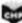

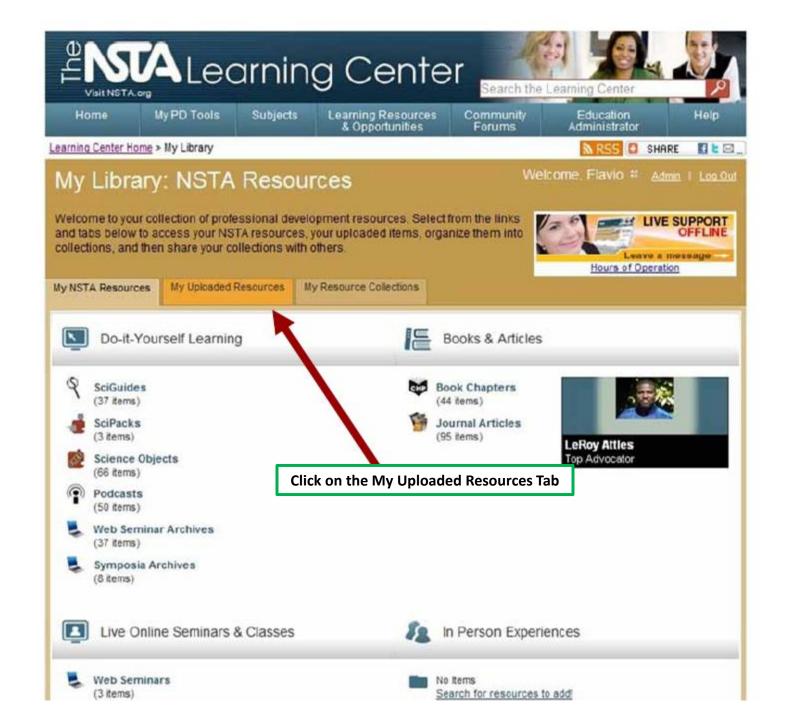

#### Upload your own resources to My Library

- Word docs
- Excel files
- PPT pres.
- URLs
- Images

Click on the Upload a resource button You can upload any of the formats above

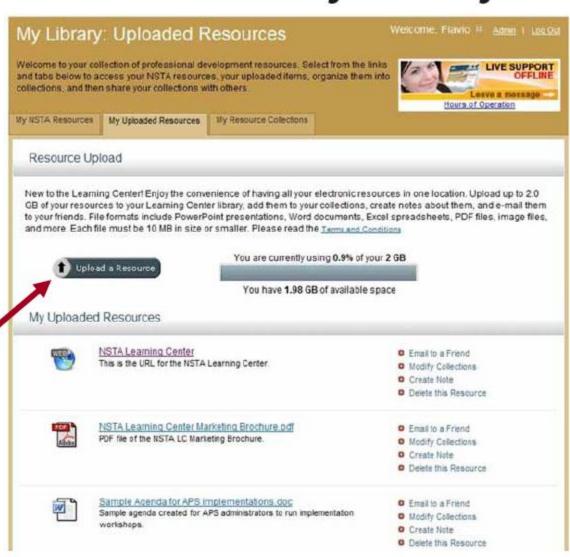

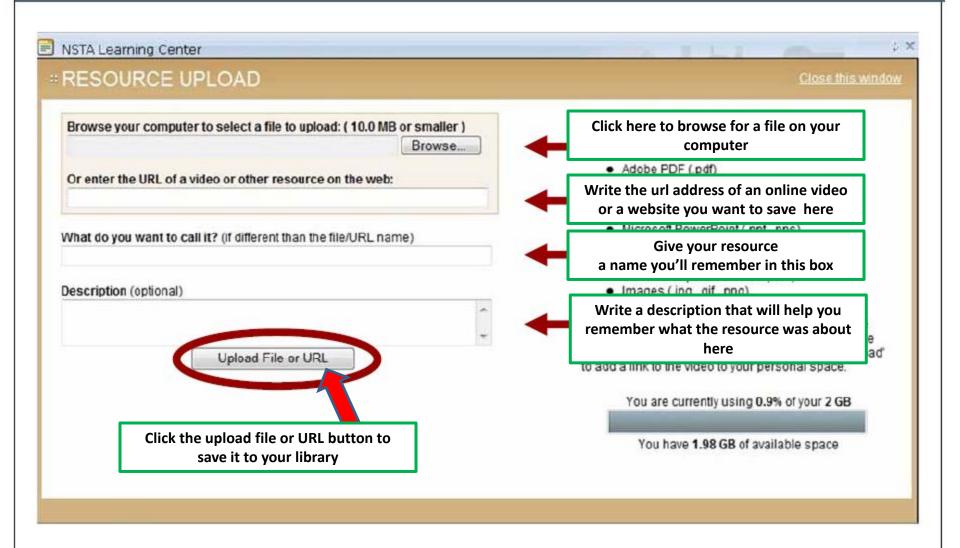

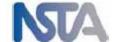

#### NLC Activity Points: Aggregator

Earn 10 Activity Points for each personal resource that you add to your Library.

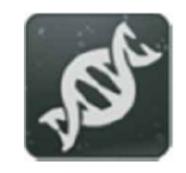

You will earn your first badge after adding 5 personal resources.

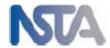

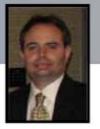

#### My Library

- Add and recommend NSTA resources
- Upload your own resources
- Create personalized collections
- Share your collections with individuals, groups, or make public

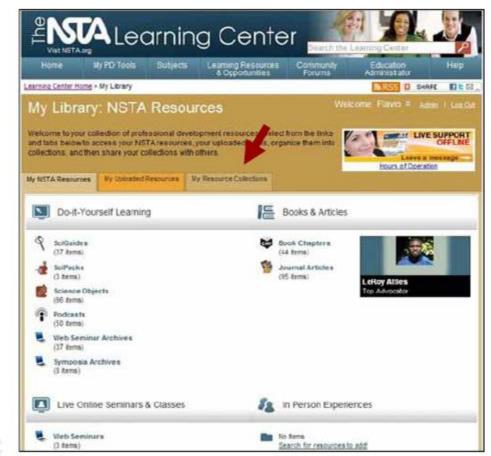

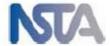

## ENTA Learning Center

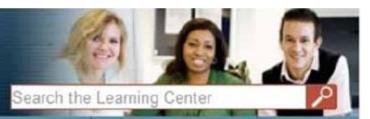

Home

My PD Tools

Subjects

Learning Resources & Opportunities

Community Forums

Activity Progress Bar

Your Activity Matters !

Education Administrator

Help

My Learning Conter

Go back to your My Library Tab

Welcome, Flavio # Admin | Log Out

Welcome

My Profile

My Library

My PD Indexer

My PD Plan and Portfolio

My PD Record and Certificates

My Calendar

Mv Notepad My Community Forums

My Help Desk

Welcome to Your Personalized Learning Web Space!

SEARCH COMMUNITY

Flavio, you've already earned 8205 Activity Points!

You've recently earned:

Sapphire Aggregator Add Personal Resources You're close to earning:

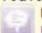

Diamond Commenter

Post 14 more comment/questions

UPDATE YOUR PROFILE

Donates Produce !

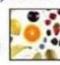

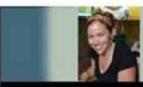

Kathryn Kennedy Last VVeek's Top Disseminator

CHECK THE LEADER BOARDS

With these resources you can build your professional development plan, track your activities and assess your progress. You can start at "Explore Learning Opportunities" below or by creating your game plan with the PD Plan and Portfolio tool. You may also review an archived Web Seminar or a multimedia overview of the Learning Center.

#### # Featured PD Resource

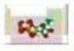

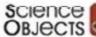

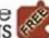

Explaining Matter with Elements, Atoms, and Molecules: ....

- Explore Learning Opportunities
- Advanced Search

- See all FREE Lesson Plans
- See all FREE Resources

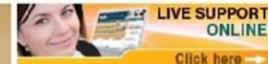

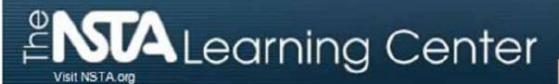

Search the Learning Center

Home

My PD Tools

Subjects

Learning Resources & Opportunities

Community Forums

Education Administrator Help

#### My Learning Center

Welcome Profile

Library

My PD Plan PD Indexer and Portfolio

My PD Record and Certificates

My Calendar

Click on the Go to My Library button

My Notepad My Community Forums

My Help Desk

#### My Library

Organize all your selected resources, stay on top of your subscriptions, and create collections of resources you can share with colleagues. No matter which computer you are working at, you will always have your resources. Search, explore and access your most recent resources below.

Go to MY LIBRARY

Welcome Flavio # Admin | Log Out

#### Recently Added Resources

Podcast: Earth and Mars Similar Features

The Podcast: Earth and Mars Similar Features is a segment of the Web Seminar Using...

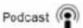

Nature of Light: Light and Color

Science Objects are two hour on-line interactive inquiry-based content modules that help teachers better understand the science...

Science Object

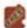

#### The Nature of Science and Science Inquiry

In a knowledge-centered science classroom, students work to answer scientifically oriented questions by creating explanations...

Book Chapter and

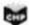

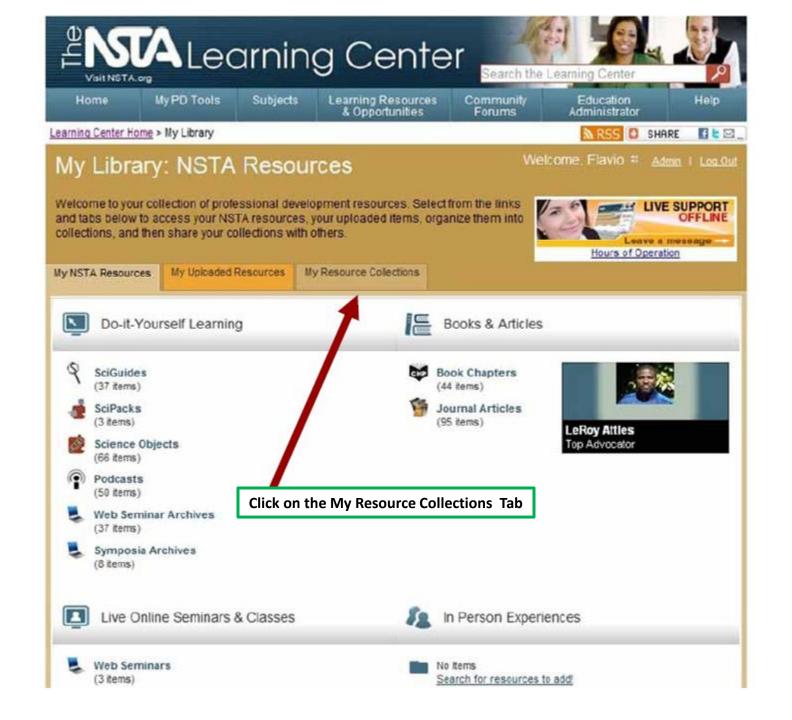

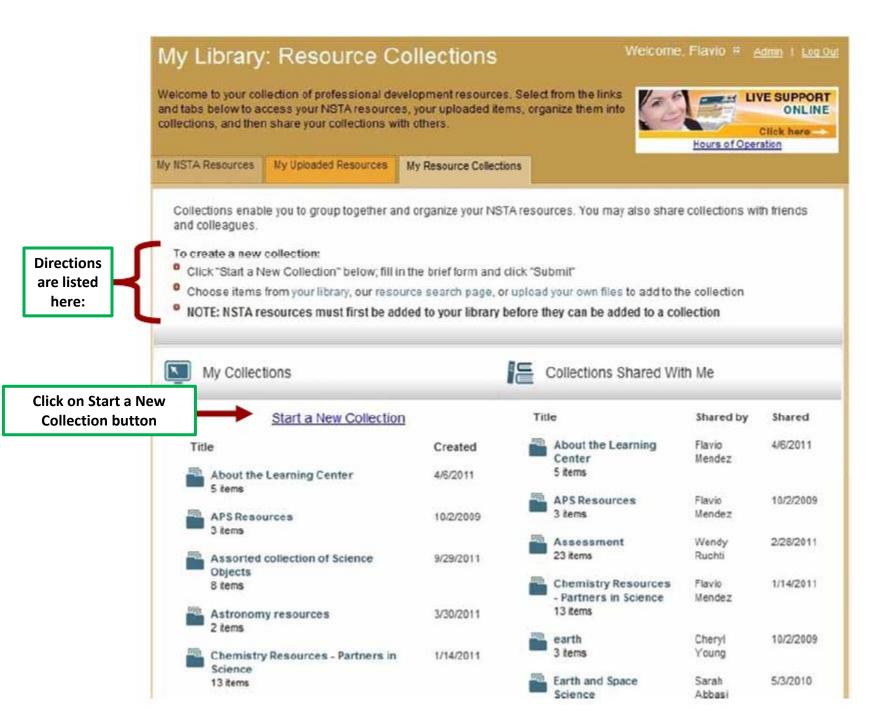

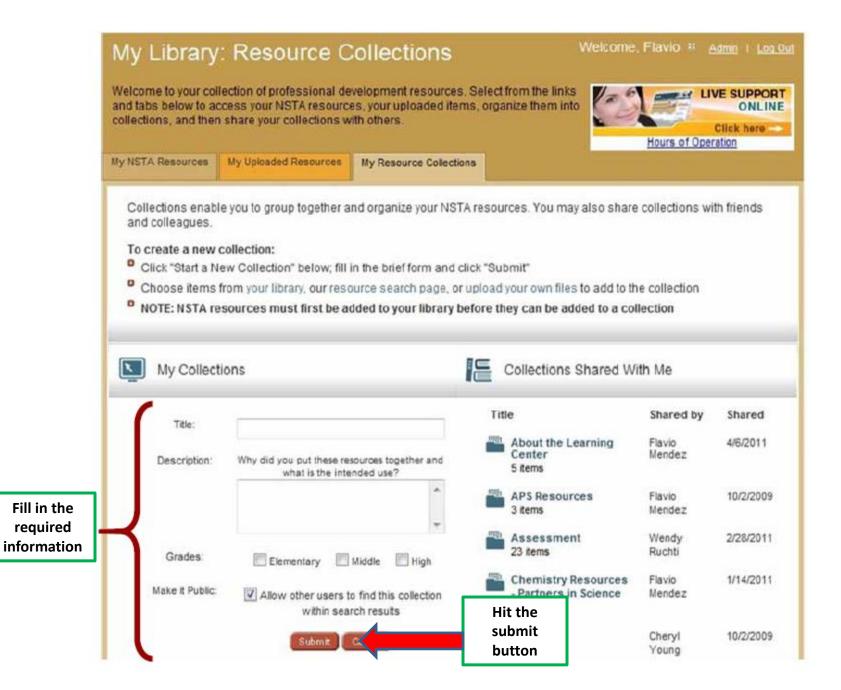

#### My Library:

Welcome, Flavio # Admin | Log Out

Welcome to your collection of professional development resources. Select from the links and tabs below to access your NSTA resources, your uploaded items, organize them into collections, and then share your collections with others.

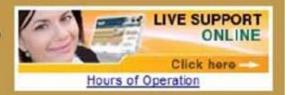

My NSTA Resources

My Uploaded Resources

My Resource Collections

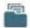

#### AAA Sample Collection

This collection is a sample collection for a web seminar.

Intended for: Middle school

- Share this Collection Make this Collection Public

- Back to All Collections
- Edit Collection Name/Description
- Delete Collection

You'll get a message that says you haven't chosen any materials for your collection yet

This collection does not contain any items. Visit your library of resources or the resource search page to find items to add this collection. You can also upload your own files to get your collection started.

Recommend Be the first of your friends to recommend this.

Click on these links to get to the resources you want to group

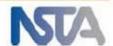

# My Library:

Welcome, Leisa # Admin | Log Out

Welcome to your collection of professional development resources. Select from the links and tabs below to access your NSTA resources, your uploaded items, organize them into collections, and then share your collections with others.

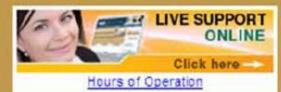

My NSTA Resources

My Uploaded Resources

My Resource Collections

View all resource types

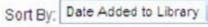

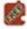

Science Objects

Currently displaying items: 1 - 20 of 35 1 2 Next

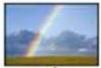

Characteristics of Light

Nature of Light: Characteristics of Light

Type: Science Object

Days Remaining: Unlimited

Grade: Elementary School, Middle School

Summary: Science Objects are two hour on-line in

content modules that help teachers better understand the science content they teach. This Science Object is the first of four Science Objects in the Nature of Light SciPack. It establishes....

When you find the resource you want to add to your collection click the add to collection button

- - Add to Collection
  - O Create Note
  - Write Review
  - Remove From Library

Recommend to a Friend

#### A list of all your saved collections will appear here

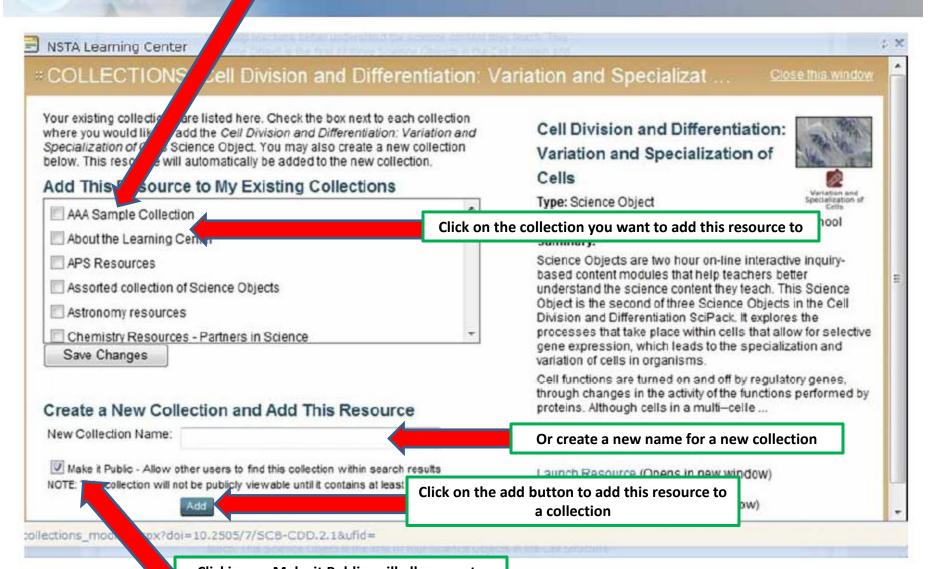

Clicking on Make it Public will allow you to share all the resources in that collection with anyone in the learning center

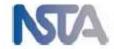

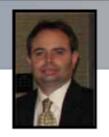

# **NLC Activity Points**

Earn 25 Activity Points for each collection you create.

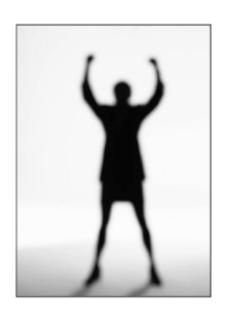

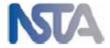

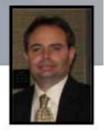

# My Library

- Add and recommend NSTA resources
- Upload your own resources
- Create personalized collections
- Share your collections with individuals, groups, or make public

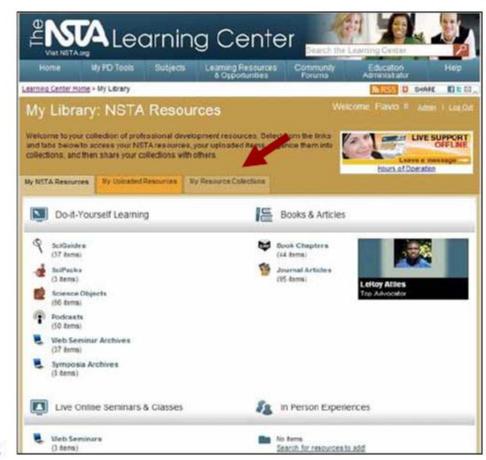

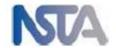

# ENGA Learning Center

Search the Learning Center

Home

Welcome

My PD Tools

Library

Subjects

Learning Resources & Opportunities

Community Forums

Education Administrator

Welcome Flavio #

Help

Click on the My Library Tab

My Learning Conter

My PD Plan and Portfolio

My PD Record and Certificates

Mv Calendar

My Notepad My Community Forums

My Help Desk

Admin | Log Out

Welcome to Your Personalized Learning Web Space!

PD Indexer

SEARCH COMMUNITY

Flavio, you've already earned 8205 Activity Points!

You've recently earned: Sapphire Aggregator Add Personal Resources

Profile

You're close to earning:

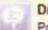

Diamond Commenter

Post 14 more comment/questions

UPDATE YOUR PROFILE

CHECK THE LEADER BOARDS

With these resources you can build your professional development plan, track your activities and assess your progress. You can start at "Explore Learning Opportunities" below or by creating your game plan with the PD Plan and Portfolio tool. You may also review an archived Web Seminar or a multimedia overview of the Learning Center.

Activity Progress Bar

Your Activity Matters !

Donates Produce !

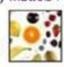

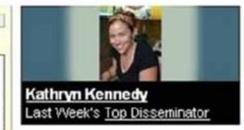

# Featured PD Resource

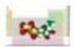

Science Objects

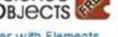

Explaining Matter with Elements, Atoms, and Molecules:

- Explore Learning Opportunities
- Advanced Search

- D See all FREE Lesson Plans
- See all FREE Resources

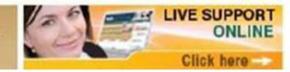

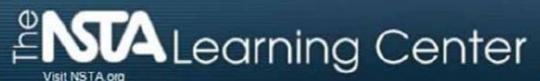

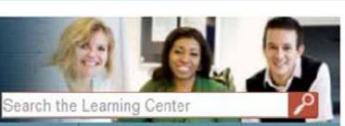

My PD Tools

Subjects

Learning Resources & Opportunities

Community Forums

Education Administrator

Help

# My Learning Center

Welcome Profile.

Home

Library

PD Indexer

My PD Plan and Portfolio

My PD Record and Certificates

My Calendar

Click on the Go To My Library button

My Notepad My Community Forums

My Help Desk

# My Library

Organize all your selected resources, stay on top of your subscriptions, and create collections of resources you can share with colleagues. No matter which computer you are working at, you will always have your resources. Search, explore and access your most recent resources below.

Go to MY LIBRARY

Welcome, Flavio # Admin | Log Out

#### Recently Added Resources

Podcast: Earth and Mars Similar Features

The Podcast: Earth and Mars Similar Features is a segment of the Web Seminar Using...

Podcast (

Nature of Light: Light and Color

Science Objects are two hour on-line interactive inquiry-based content modules that help teachers better understand the science

Science Object

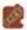

#### The Nature of Science and Science Inquiry

In a knowledge-centered science classroom, students work to answer scientifically oriented questions by creating explanations...

Book Chapter and

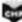

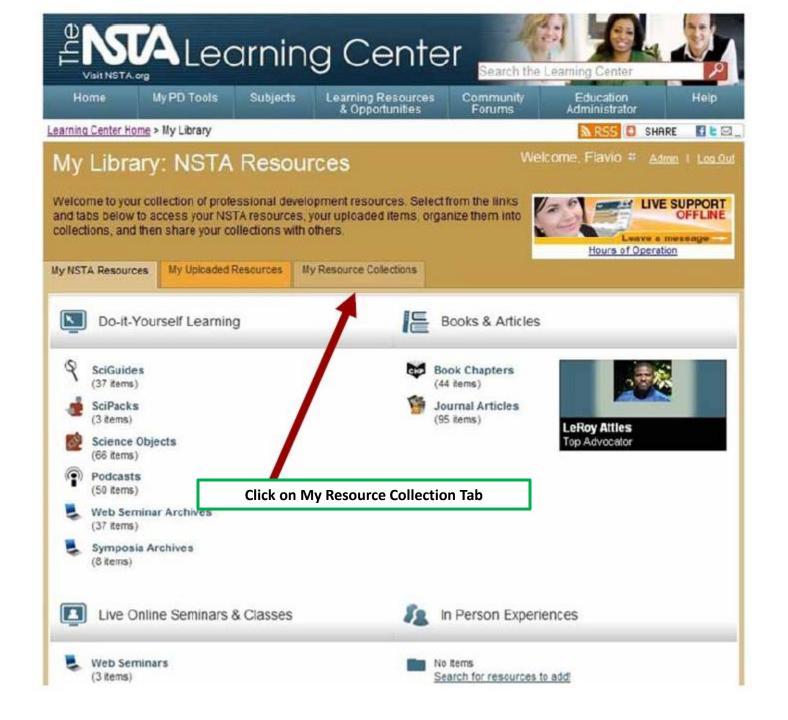

# My Library: Resource Collections

Welcome to your collection of professional development resources. Select from the links and tabs below to access your NSTA resources, your uploaded items, organize them into collections, and then share your collections with others.

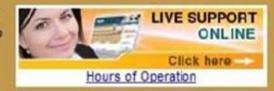

Ruchti

My NSTA Resources

My Uploaded Resources

My Resource Collections

Collections enable you to group together and organize your NSTA resources. You may also share collections with friends and colleagues.

#### To create a new collection:

PS Resources

- Click "Start a New Collection" below; fill in the brief form and click "Submit"
- Choose items from your library, our resource search page, or upload your own files to add to the collection

10/2/2009

NOTE: NSTA resources must first be added to your library before they can be added to a collection

| My Collections  Click on the collection you want to share |           | Collections Shared With Me   |                  |           |
|-----------------------------------------------------------|-----------|------------------------------|------------------|-----------|
|                                                           |           | Title                        | Shared by        | Shared    |
| Title                                                     | Created   | About the Learning<br>Center | Flavio<br>Mendez | 4/6/2011  |
| AAA Sample Collection 4 items                             | 11/2/2011 | 5 items                      |                  |           |
| About the Learning Center 5 items                         | 4/6/2011  | APS Resources 3 items        | Flavio<br>Mendez | 10/2/2009 |
|                                                           |           | Assessment                   | Wendy            | 2/28/2011 |

23 items

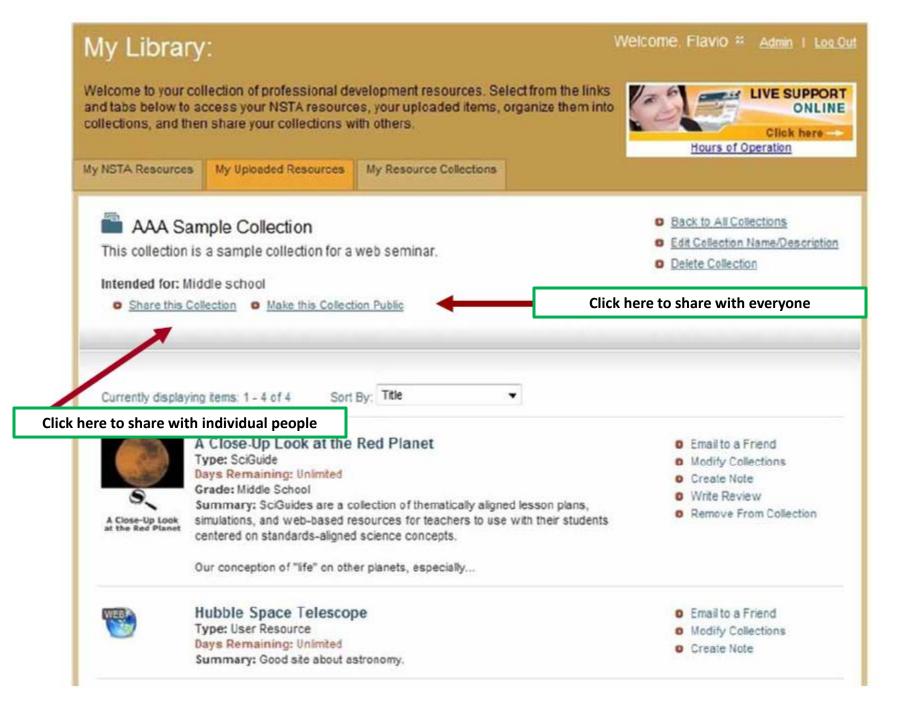

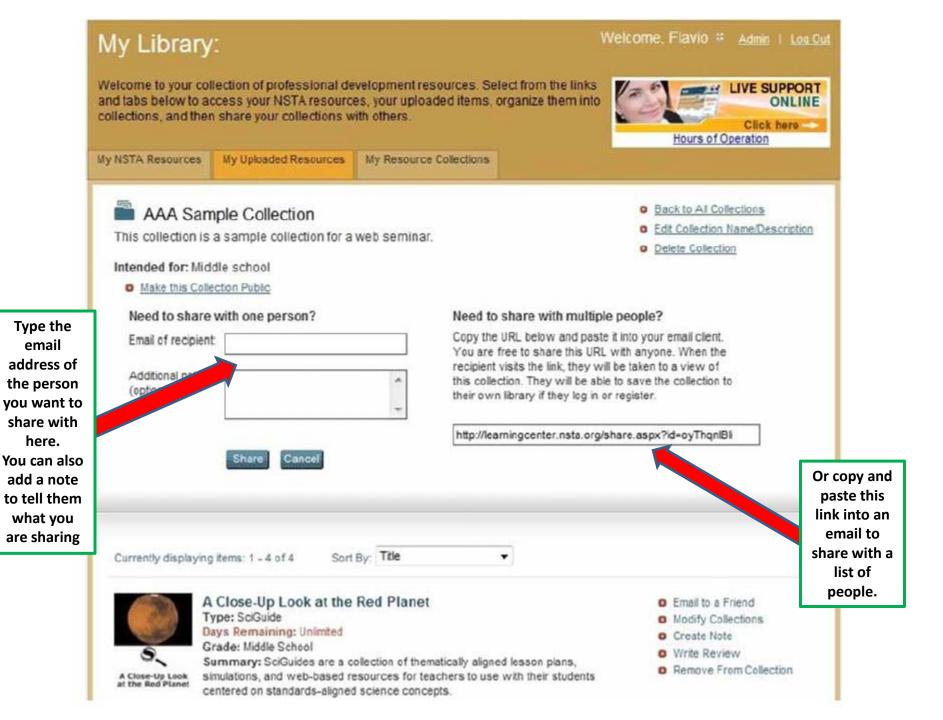

# NLC Activity Points: Disseminator

Earn 10 Activity Points for each collection you share with an individual.

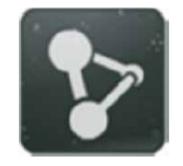

Earn 25 Activity Points for each collection you make public.

You will receive the first disseminator badge after sharing 1 collection with an individual.

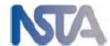

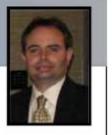

# Another way to share your collection is through the community forums

# ENTA Learning Center Visit NSTA.org

Search the Learning Center

Home

My PD Tools

Subjects

Learning Resources & Opportunities

Community Forums

Education Administrator

Welcome, Flavio #

Help

My Learning Center

Click on the Community Forums tab at the top of your home page

Mv

My Community Forums

My Help

Admin | Log Out

Welcome

My **Profile** 

Library

PD indexer

and Certificates

Notepad

Desk

SEARCH COMMUNITY

## Welcome to Your Personalized Learning Web Space!

Flavio, you've already earned 8205 Activity Points!

You've recently earned: Sapphire Aggregator Add Personal Resources You're close to earning: Diamond Commenter

Post 14 more comment/questions

UPDATE YOUR PROFILE

CHECK THE LEADER BOARDS

With these resources you can build your professional development plan, track your activities and assess your progress. You can start at "Explore Learning Opportunities" below or by creating your game plan with the PD Plan and Portfolio tool. You may also review an archived Web Seminar or a multimedia overview of the Learning Center.

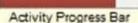

Your Activity Matters!

Donates Produce !

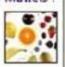

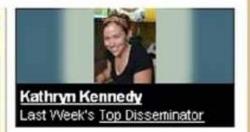

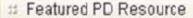

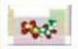

Science OBJECTS

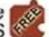

Explaining Matter with Elements, Atoms, and Molecules: ...

- Explore Learning Opportunities
- Advanced Search

- See all FREE Lesson Plans
- See all FREE Resources

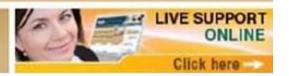

# Community Forums

(asynchronous)

10 Public Forums

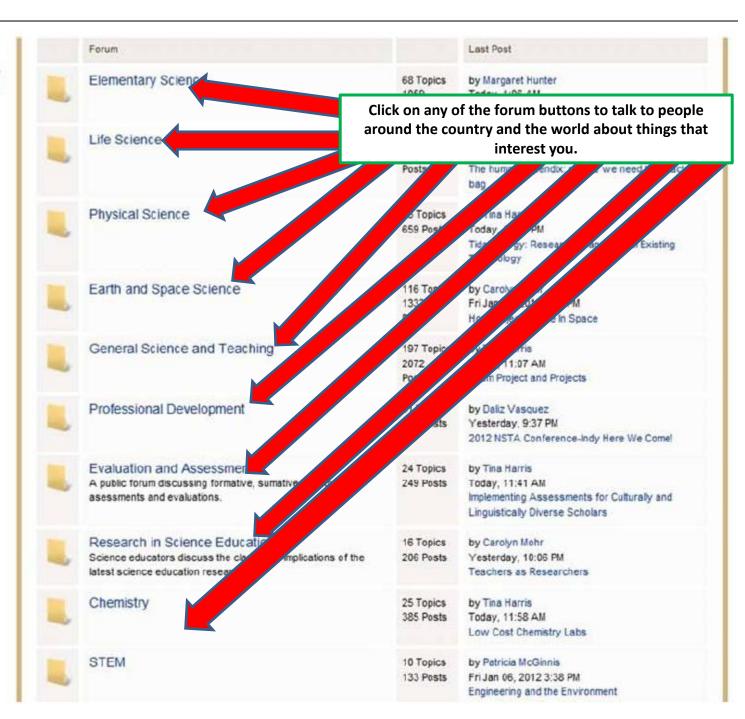

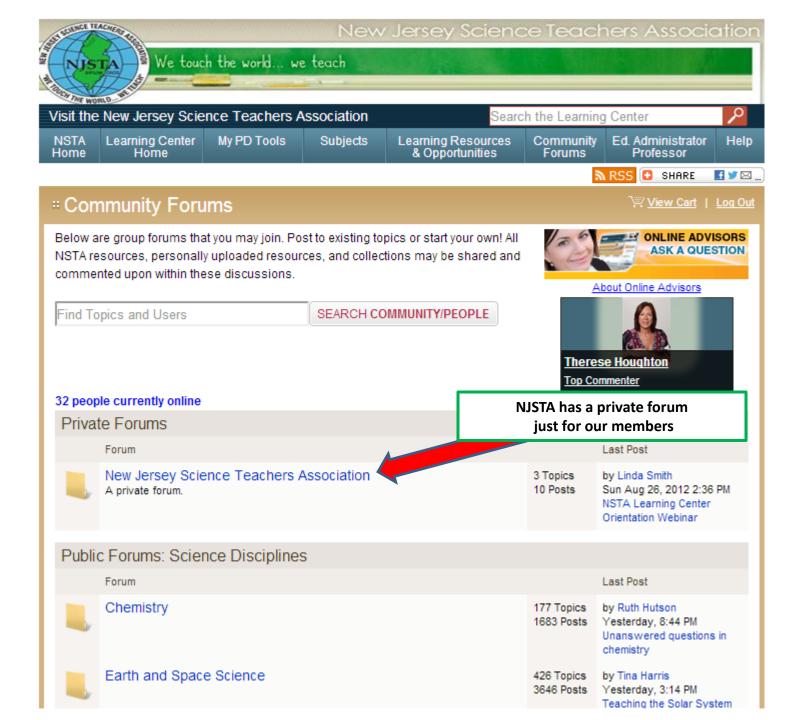

#### "Community Forums

Home > Elementary Science > Misconceptions in the Elementary Classroom

EARCH COMMUNITY/PEOPLE

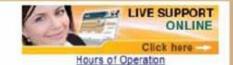

#### Click here to join in the conversation

people currently online

POST REPLY

WATCH THIS TOPIC

MOVE THIS TOPIC

by Adah Stock, Wed Sep 07, 2011 1:41 PM

There are lots of names for the same thing -- misconceptions, alternative conceptions, naive conceptions. Children observe their surroundings and make connections to more complex ideas. For example: A cat sits on top of a chair under the glow of a floor lamp on a cold winter morning. The cat is sitting as close as possible because the bulb produces more heat than the sun coming through a window on a cold day.

Misconception: The sun must be closer to the Earth in summer.

There are many of these misconceptions and using Page Keeley's probes we can find out what students think.

My question to all educators is as follows:

How do you as a classroom teacher handle student misconceptions so correct science is understood?

I am attaching a small collection of articles to get the ball rolling.

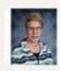

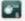

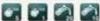

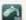

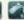

Adah Stock 673 Posts

Learning Center Activity Points

Private Message Adah

#### Misconceptions Collection

(7 items)

@ Open in New Window

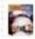

Science Sampler: Why we have seasons and other common misconceptions

-Journal Article -Middle School

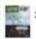

Science Sampler: Correcting student misconceptions

-Journal Article -Middle School

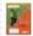

Diagnosing and Dealing with Student Misconceptions: Floating and Sinking

-Journal Article -Middle School

# NLC Activity Points: Commenter

Earn 10 Activity Points for each post you make in the community forums.

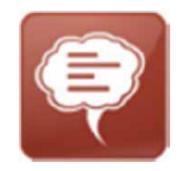

You will receive the first commenter badge after making 5 posts.

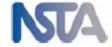

# There are over 2,700 public collections in the NLC.

How do you find them?

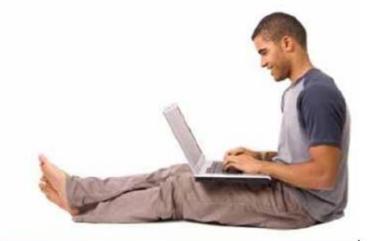

# ENTA Learning Center

Search the Learning Center

Home

My PD Tools

Subjects

Learning Resources & Opportunities

Community Forums

Education Administrator Help

# My Learning Center

Welcome, Flavio # Admin | Log Out

Welcome

Profile

My Library

My PD Indexer

My PD Plan and Portfolio

My PD Record and Certificates

My Calendar

My Notepad My Community Forums

My Help Desk

## Welcome to Your Personalized Learning Web Space!

SEARCH COMMUNITY

Flavio, you've already earned 8205 Activity Points!

You've recently earned:

Sapphire Aggregator Add Personal Resources You're close to earning:

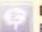

Diamond Commenter

Post 14 more comment/questions

UPDATE YOUR PROFILE

CHECK THE LEADER BOARDS

With these resources you can build your professional development plan, track your activities

Explore Learning Opportunities" below or by

Click on the advance search button

d Portfolio tool. You may also review an archived

Web Seminar or a multimedia overview of the Learning Center.

Activity Progress Bar

Your Activity Matters!

Donates Produce !

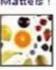

Kathryn Kennedy

Last VVeek's Top Disseminator

# Featured PD Resource

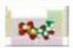

Science Objects

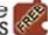

Explaining Matter with Elements, Atoms, and Molecules: ...

- Explore Learning Opportunities
- Advanced Search

- See all FREE Lesson Plans
- See all FREE Resources

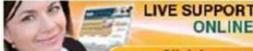

Click here

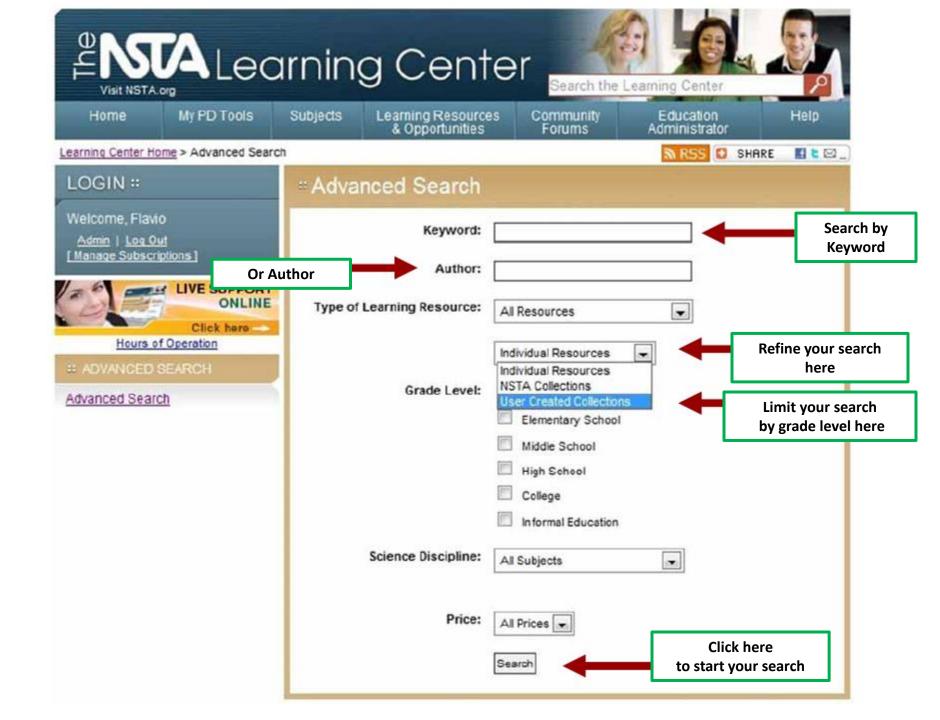

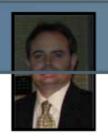

# NLC Activity Points

Earn 25 Activity Points for each collection you make public.

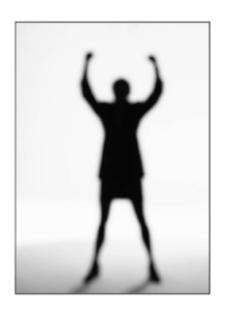

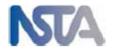